## Vade-Mecum utilisation de DataGrip V1.0.0

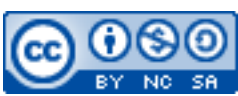

Cette œuvre est mise à disposition selon les termes de la [licence Creative](http://creativecommons.org/licenses/by-nc-sa/3.0/) [Commons Attribution –](http://creativecommons.org/licenses/by-nc-sa/3.0/) Pas d'Utilisation Commerciale – [Partage à l'Identique 3.0 non transposé.](http://creativecommons.org/licenses/by-nc-sa/3.0/)

Document en ligne : [www.mickael-martin-nevot.com](file:///D:/Personnel/Dropbox/Travail/Enseignements/Aix-Marseille%20Université/DUT%20Génie%20Informatique/Conception%20De%20Documents%20Et%20D) **\_\_\_\_\_\_\_\_\_\_\_\_\_\_\_\_\_\_\_\_\_\_\_\_\_\_\_\_\_\_\_\_\_\_\_\_\_\_\_\_\_\_\_\_\_\_\_\_\_\_\_\_\_\_\_\_\_\_\_\_\_\_\_\_\_\_\_\_\_\_\_\_\_\_\_\_\_\_\_\_**

## **1 Installation de DataGrip**

Jet Brains ([www.jetbrains.com/student/](http://www.jetbrains.com/student/)) propose une inscription **gratuite** (pour un usage étudiant) et une **ouverture immédiate** du compte.

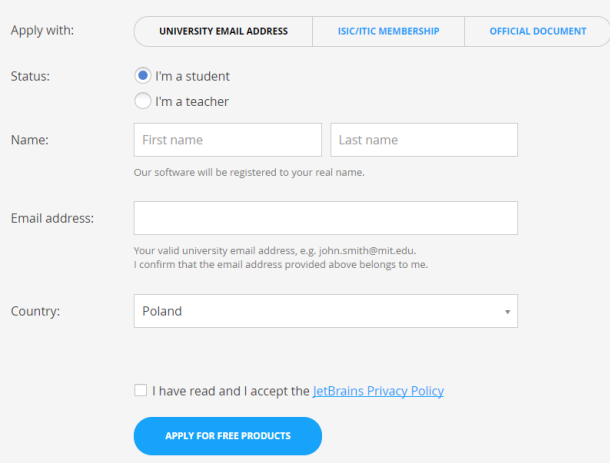

**Figure 1 – Licence étudiante gratuite de Jet Brains**

Immédiatement après votre inscription en ligne, vous pouvez télécharger et installer DataGrip (<http://www.jetbrains.com/datagrip/download>).

## **2 Configuration de DataGrip**

Après le démarrage de DataGrip, créez un nouveau projet : File → New → Project.

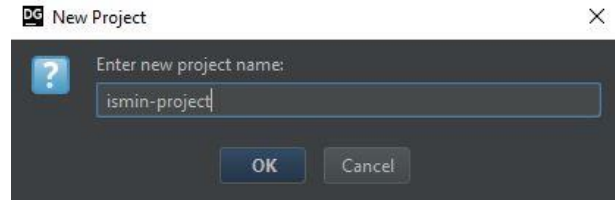

**\_\_\_\_\_\_\_\_\_\_\_\_\_\_\_\_\_\_\_\_\_\_\_\_\_\_\_\_\_\_\_\_\_\_\_\_\_\_\_\_\_\_\_\_\_\_\_\_\_\_\_\_\_\_\_\_\_\_\_\_\_\_\_\_\_\_\_\_\_\_\_\_\_\_\_\_\_\_\_\_ Figure 2 – Nouveau projet DataGrip**

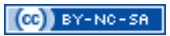

Ouvrir la vue *database* (ALT + 1).

<u>.</u>

| 1: Database | Database          | $Q +  A -  $ |
|-------------|-------------------|--------------|
|             | + 回 50 0 四 四 10 回 |              |
|             |                   |              |
|             |                   |              |
|             |                   |              |
|             |                   |              |
|             |                   |              |
|             |                   |              |
|             |                   |              |
|             |                   |              |
|             |                   |              |

**Figure 3 – Vue** *database* **de DataGrip**

Ajoutez une source de données : File → New → Data Source → PostgreSQL.

Configurez-la avec les identifiants habituels d'une base de données (**serveur hôte<sup>1</sup>** , **nom de la base de données**, **nom d'utilisateur** et son **mot de passe**), qu'il est notamment possible d'obtenir depuis l'interface de gestion de cette dernière. Un bouton permet de tester la connexion afin de faciliter la correction des paramètres saisis.

Au besoin (cela est alors indiqué), télécharger les pilotes *(drivers)* manquants.

| DG Data Sources and Drivers                   |                                          |                                                                      |                                |                     |                           | $\times$ |
|-----------------------------------------------|------------------------------------------|----------------------------------------------------------------------|--------------------------------|---------------------|---------------------------|----------|
| + - m % 된<br>¢ +                              |                                          | Name: sypher_ismin@postgresql-sypher.alwaysdata.net                  |                                |                     |                           | Reset    |
| <b>Project Data Sources</b>                   | General SSH/SSL Schemas Options Advanced |                                                                      |                                |                     |                           |          |
| sypher_ismin@postgresql-sypher.alwaysdata.net | Host:                                    | postgresql-sypher.alwaysdata.net                                     |                                | Port: 5432          |                           |          |
| <b>Drivers</b>                                | Database:                                | sypher_ismin                                                         |                                |                     |                           |          |
| Ill Amazon Redshift                           | User:                                    | sypher                                                               |                                |                     |                           |          |
| Azure (Microsoft)                             | Password:                                |                                                                      |                                |                     | Remember gassword         |          |
| <b>B</b> <sup>2</sup> DB2 (JTOpen)            |                                          |                                                                      |                                |                     |                           |          |
| 器 DB2 (LUW)                                   | URL:                                     | jdbc:postgresql://postgresql-sypher.alwaysdata.net:5432/sypher_ismin |                                |                     | $default \nightharpoonup$ |          |
| Derby (Embedded)                              |                                          | Overrides settings above                                             |                                |                     |                           |          |
| Derby (Remote)                                |                                          | Successful Details<br><b>Test Connection</b>                         |                                |                     |                           |          |
| $H2$ H <sub>2</sub>                           | Driver:                                  | PostgreSQL                                                           |                                |                     |                           |          |
| HSQLDB (Local)                                |                                          |                                                                      |                                |                     |                           |          |
| HSQLDB (Remote)                               |                                          |                                                                      |                                |                     |                           |          |
| MySQL                                         |                                          |                                                                      |                                |                     |                           |          |
| O Oracle                                      |                                          |                                                                      |                                |                     |                           |          |
| <b>M</b> <sup>2</sup> PostgreSQL              |                                          |                                                                      |                                |                     |                           |          |
| SQL Server (jTds)<br>Ì                        |                                          |                                                                      |                                |                     |                           |          |
| SQL Server (Microsoft)<br>JF                  |                                          |                                                                      |                                |                     |                           |          |
| Sqlite (Xerial)                               |                                          |                                                                      |                                |                     |                           |          |
| Sybase (jTds)                                 |                                          |                                                                      |                                |                     |                           |          |
| Sybase (Native)                               |                                          |                                                                      |                                |                     |                           |          |
|                                               |                                          |                                                                      | $Tx$ Auto $\blacktriangledown$ | Read-only Auto sync |                           |          |
| Problems                                      | no objects                               |                                                                      |                                |                     |                           |          |
| $\overline{ }$                                |                                          |                                                                      | OK                             | Cancel              | Apply                     |          |

**Figure 4 – Ajout d'une** *data source* **DataGrip**

**\_\_\_\_\_\_\_\_\_\_\_\_\_\_\_\_\_\_\_\_\_\_\_\_\_\_\_\_\_\_\_\_\_\_\_\_\_\_\_\_\_\_\_\_\_\_\_\_\_\_\_\_\_\_\_\_\_\_\_\_\_\_\_\_\_\_\_\_\_\_\_\_\_\_\_\_\_\_\_\_** <sup>1</sup>L'hôte PostgreSQL d'alwaysdata est de la forme (ou site est l'identifiant alwaysdata correpondant) : postgresqlsite.alwaysdata.net

Vous pouvez à présent utiliser DataGrip et naviguer entre les différents objets de la base de données.

|  | ■ Database ♥ sypher_ismin@postgresql-sypher.alwaysdata.net ■ sypher_ismin ■ public ■ tables ■ tables                                                                                                    |                |                |  |                                                                                                    |  |  |
|--|----------------------------------------------------------------------------------------------------|----------------|----------------|--|----------------------------------------------------------------------------------------------------|--|--|
|  | $0 + 1 + 1 + 1$                                                                                                    |                |                |  | etudiant [sypher_ismin@postgresql-sypher.alwaysdata.net]                                                     |  |  |
|  | $\begin{array}{l} \mathsf{e} \\ \mathsf{a} \mathsf{a} \\ \mathsf{b} \mathsf{a} \\ \mathsf{c} \end{array} \begin{array}{ll} \mathsf{Database} \\ \mathsf{f} \end{array}$<br>$+$ 10 $\overline{p}$ . If $\overline{p}$ is a $\overline{p}$ arows the $\overline{q}$ |                |                |  | $\frac{1}{2}$ + $\frac{1}{2}$ Tx: Auto $\frac{1}{2}$ $\frac{1}{2}$ $\frac{1}{2}$ $\frac{1}{2}$ $\frac{1}{2}$ |  |  |
|  | <b>**</b> sypher_ismin@postgresql-sypher.alwa Q <filter criteria=""></filter>                                                                                                    |                |                |  |                                                                                                    |  |  |
|  | sypher_ismin<br>$\nabla$ $\Gamma$ public<br><b>V</b> Lables 1<br>$\blacktriangledown$ $\blacksquare$ etudiant<br><b>ide</b> integer<br>nom varchar(64)                                                                                                    |                | <b>辊</b> ide   |  | $\div$ $\Box$ nom<br>÷                                                                                       |  |  |
|  |                                                                                                    |                | $1 \quad 1$    |  | Antonio Paz                                                                                                  |  |  |
|  |                                                                                                    | 2              | 2              |  | Lilliana Angelovska                                                                                          |  |  |
|  |                                                                                                    | 3 <sub>3</sub> |                |  | André Dopund                                                                                                 |  |  |
|  |                                                                                                    | $\mathbf{4}$   | $\overline{4}$ |  | René Dunp                                                                                                    |  |  |
|  | etudiant_pkey (ide)<br>i. etudiant_pkey (ide) U                                                                                                    |                |                |  |                                                                                                    |  |  |
|  | sequences 1<br>etudiant_ide_seq 1                                                                                                    |                |                |  |                                                                                                    |  |  |

**Figure 5 – Utilisation de DataGrip**

## **3 Tutoriel d'utilisation de DataGrip**

Voici le tutoriel de présentation et d'utilisation officiel de DataGrip sous forme de vidéo (en anglais) est accessible avec l'URL : <https://youtu.be/Xb9K8IAdZNg>.

**\_\_\_\_\_\_\_\_\_\_\_\_\_\_\_\_\_\_\_\_\_\_\_\_\_\_\_\_\_\_\_\_\_\_\_\_\_\_\_\_\_\_\_\_\_\_\_\_\_\_\_\_\_\_\_\_\_\_\_\_\_\_\_\_\_\_\_\_\_\_\_\_\_\_\_\_\_\_\_\_**